## OpenSimにおける RRA と CMC の検証 Verification of RRA and CMC in OpenSim

#### 同志社大学大学院生命医科学研究科

家城悠馬 伊藤利明 Yuma Ieshiro Toshiaki Itoh

Graduate School of Life and Medical Sciences Doshisha University

#### 概要

PC で筋骨格モデルを表示し,様々な解析やシミュレーションが行えるフリーソフトに OpenSim[1][2] がある. 本報告は, OpenSim の様々な解析ツールの中の, RRA(Residual Reduce Algolism) と CMC (Computed Muscle Controls) に注目する.これらのツールを用いることで,神経信号を動 作情報として人の動作のシミュレーションを行える.この際に、最適化問題を解く必要がある.し かし、RRA と CMC の動作保証などは未だ開発・発展段階であると思われる. ここでは、モー ションキャプチャ装置を用いて取得したデータをもとに、これらツールの動作・処理結果につい て検証を報告する.解析例として床反力の効果を考慮し,最も単純な動作と思われる立ち上がり 運動を対象にした.この動作に対し以上のツールを用い,その解析結果と筋電位計の結果を比較 することで,これらの解析ツールの整合性について調べた.

## 1 OpenSim

OpenSim は、スタンフォード大学のデルプ教授らによって開発された様々な解析やシミュレー ションが行えるフリーソフトである.これは,筋骨格構造を持ったモデルの構築と,それを用い た動力学計算が可能である.また、データを公開することにより共同で交換・テスト・解析・改 善を行うことのできるシミュレーションライブラリを構築できる.そのためのコミュニテイサイ ト [3] が非常に充実している. ソフトウェアの下層は C++で記述され, GUI は Java で記述され ている.また,プラグインにより拡張することも可能である.

## 2 数理モデル化

近年のコンピュータ技術・処理の発展に伴い、複雑な数理モデルを用いたシミュレーションが 可能になっている. OpenSim は筋骨格モデルのシミュレーションを行うため、人間の体を様々な 方法で数理モデル化している.本章では,OpenSim の筋骨格モデルの筋肉と関節部分の数理モデ ル化について述べる.

#### 2.1 筋肉モデル

筋骨格モデルでは、筋肉を図1のようにモデル化する. これは Hill の筋肉モデル [4][5] である. 筋骨格モデルによる運動のシミュレーションを数値解法を用いて行うにあたって、筋肉モデルを 収縮力を発生するアクチュエータとして考える.Hill の筋肉モデルは,以下の 3 つの部位から構成 される.

- 収縮部 (Contractile Element :  $CE$ )
- . 並列弾性部 (Parallel Elastic Element :PEE)
- . 腱部 (Series Elastic Element :SEE)

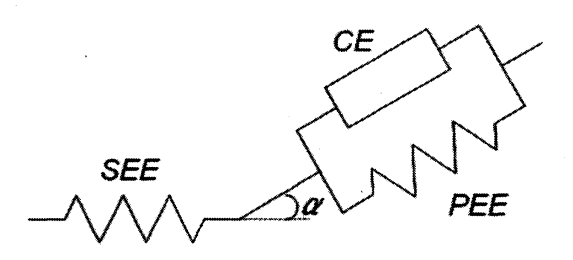

1: Hill の筋肉モデル

### 2.2 関節モデル

OpenSim は,筋骨格モデルの関節を表現するために multibody dynamics をモビライザーと共 に用いる.これは,関節の表現やそれによる力の伝達,関節角度などの制約に関する分野を扱う. 具体的には,セグメントと呼ばれる塊が筋骨格モデルの骨に相当し,それをモビライザーによって 接続する.モビライザーには様々な種類があり,それにより人間の体の様々な複雑な関節を表現し ている. 例として、足関節のような蝶番関節は PinJoint として定義されている. 他にも, BallJoint SliderJoint などがあり,それらを組み合わせたり制約を加えたりすることで,股関節のような 臼関節や,膝関節のような蝶番関節と穎状関節の働きを併せ持った関節がモデル化されている.

#### 2.3 筋骨格モデル

以上の筋肉モデルと関節モデルを用いて、OpenSim は図2のように筋骨格モデルをPC上に構 築する. このモデルは、以後述べる RRA と CMC の検証に用いた.

## 3 解析ツール

 $\mathcal{A}$ 

OpenSim には様々な解析ツールがある. ここでは, Inverse Kinematics (IK) Tool, Residual Reduce Algorithm (RRA) Tool, Computed Muscle Controls (CMC) Tool という解析ツールの詳 細を述べる.

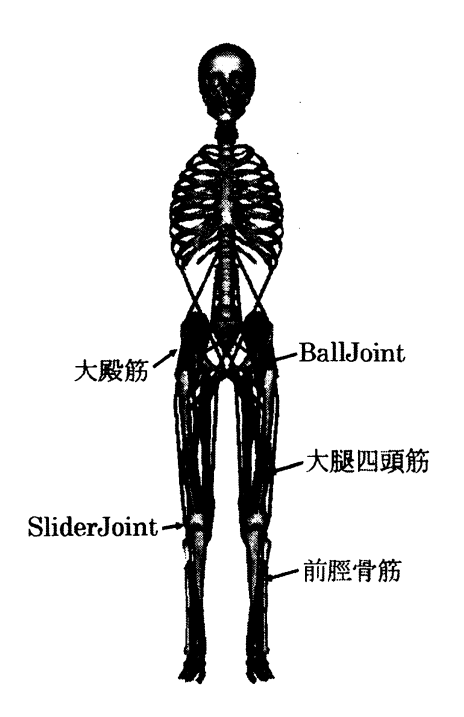

図 2: 使用する筋骨格モデル

解析の流れは、はじめにモーションキャプチャ装置で撮影したデータを IK Tool でモーション ファイルに変換する.その後,この変換データに含まれる誤差を減らし,モーションファイルを 改良するために RRA Tool を実行する. 最後に、これらのデータを用いて CMC Tool を実行して, 筋肉の刺激を求める. その流れを図3に示す.

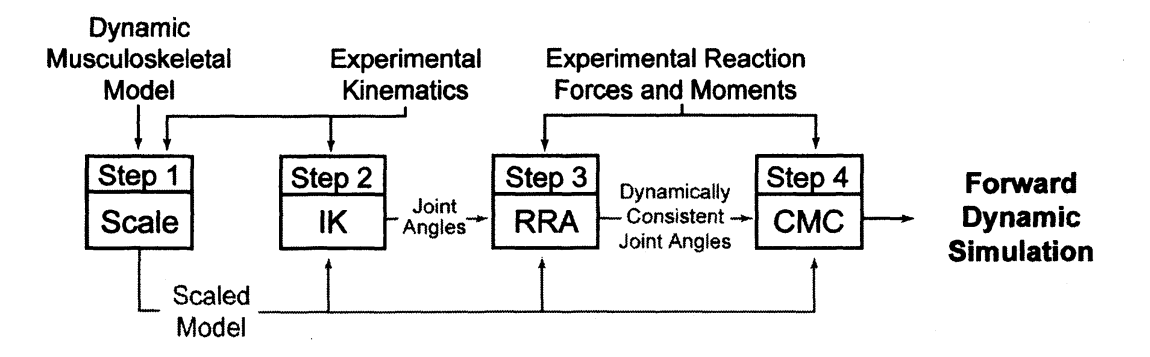

3: 解析の流れ ([1] より引用)

## 3.1 Inverse Kinematics

Inverse Kinematics(逆運動学) とは,多関節構造の末端部分の位置から全体の関節の角度を逆計 算する手法のことである. OpenSim の IK Tool は,モーションキャプチャ装置で測定したマーカー

データを入力データとして、その測定した動作を再現するような関節角度を出力する. OpenSim では,逆運動学問題は (1) 式の最小 2 乗問題として扱う [1][8].

$$
\mathbb{H}\tilde{\pm} = \sum_{i=1}^{markers} \omega_i (x_i^{subjects} - x_i^{model})^2 + \sum_{j=1}^{segments} \omega_j (\theta_j^{subjects} - \theta_j^{model})^2 \tag{1}
$$

ここで,  $x_{i}^{subjects}$  と  $x_{i}^{model}$ は, 被験者と筋骨格モデルの  $i$ 番目の筋肉を示し,  $\theta_{j}^{subjects}$  と  $\theta_{j}^{model}$ は、被験者と筋骨格モデルのi番目の関節の関節角度を示す.また、 $\omega_{i}$ と $\omega_{j}$ はそれぞれマーカー とセグメントの重みを示す.

#### 3.2 Residual Reduce Algorithm

筋骨格モデルに対するIK の近似解は,測定された床反力やモーメントと運動学的に一致しない ことが多い.これは、測定中の誤差による残差力が発生するためである.この不一致性を解決す るために RRA Tool を用いる. OpenSim の RRA Tool では (2) 式により,残差力 Fresidual を求 める [1] [9].

$$
F^{external} = \sum_{i=1}^{segments} m_i a_i - F^{residual} \tag{2}
$$

ここで,  $F^{external}$ は床反力から体重を引いたもの,  $a_{i}$ は IK によって導き出されたモデルの  $i$ 番 目のセグメントの質量中心における並進方向加速度、 $m_{i}$ はこのセグメントの質量である.残差力 とモーメントを減らすために,これらは動作の間中計算される.その後,平均された値に基づい て,残差の平均値を減らすようにモデルの調整を行う.

#### 3.3 Computed Muscle Controls

 $CMC$ は, RRA が生成した動作を実現するための筋肉の刺激  $x(t)$  を計算する [1][9]. 時間  $t$ にお ける筋肉の刺激は、 $0 < x(t) < 1$ で表される.  $x(t) = 0$ の時は筋肉が全く働いていないことを示す. 一方,  $x(t)=0.5$  の時は筋電図では 50%  $MVC$  を示し, 筋生理学的には, 全運動単位の 50% の 筋肉が働いていることを示す. % $MVC$ とは、最大の力を発揮しているときの筋電位の結果 $\emph{EMG}$ と、測定値  $MVC$ を用いると以下のように表現される.

$$
\%MVC = \frac{MVC}{EMG} \times 100
$$

CMC ははじめに, RRA が生成した動作を実現するための加速度  $\ddot{q}^{des}$  を求める. このとき, IK によって導き出されたデータ  $(q,\dot{q})$  と実験データ  $(q^{exp},\dot{q}^{exp})$  を用いる. 時間  $t+T$  における  $\ddot{q}^{des}$  を 計算するために, シミュレーション時間  $t+T$ における  $\ddot{q}^{exp}(=a_{i})$ と, 時間  $t$ における位置と速度 を用いて (3) 式を解く.また,(3) 式の変数関係を図 4 に示す [9][10].

$$
\ddot{q}^{des}(t+T) = \ddot{q}^{exp}(t+T) + k_v[\dot{q}^{exp}(t) - \dot{q}(t)] + k_p[q^{exp}(t) - q(t)] \tag{3}
$$

ここで,  $k_{v}$  と $k_{p}$  はそれぞれ速度と位置のフィードバック係数である. 次に, (3) 式で求めた加 速度  $\ddot{q}^{des}$ を発生する筋力  $f(t+T)$ を求め,その筋力を生成するような筋肉の刺激を計算する [9]. ここで,  $x(t)$ を用いて, 筋力の範囲を  $f(x_{\min}(t)) < f(t+T) < f(x_{\max}(t))$  と定める. この範囲内

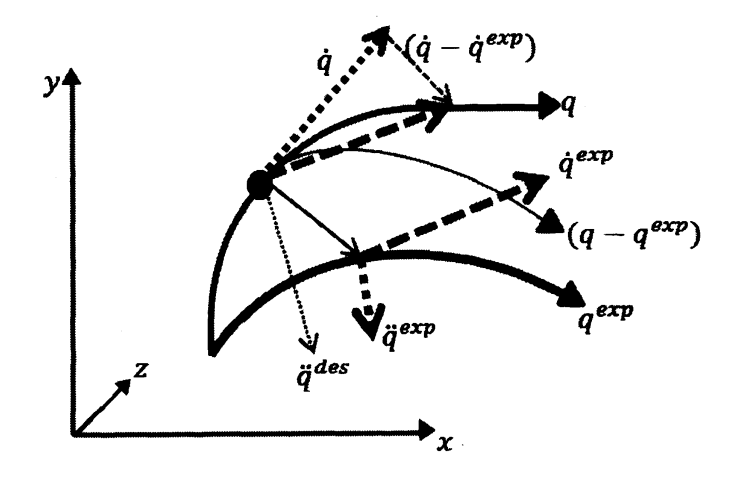

4:(3) 式の変数関係

で理想的な筋力  $f^{des}$ を加速度  $\ddot{q}^{des}$  により特定する. そのために, 時間  $t+T$ で $f^{des}(t+T)$ を満た すような $x(t)$ を,最適化問題を用いて求める [11].

次に、Tについて説明する. T は CMC を実行する際にユーザーが任意で決めることができる パラメータである.この  $T$  毎に (3) 式を解いて  $\ddot{q}^{\text{des}}$ を求める. 同様に, 次に説明する最適化問題 に関しても T 毎に計算を行う. 今回の検証では,  $t=2.0[s]$ , T = 0.01,0.02,0.03,0.04,0.05[s] と して計算を行った.

## 4 最適化問題

OpenSimは、数値解を求める際に最適化問題を用いる.使用する解法は主に"IPOPT" と"CFSQP" である.IPOPT はライセンスフリーのため,デフォルトは IPOPT である.CFSQP は使用の際 に作成者の許可が必要である.

## 4.1 RRAと CMCの最適化問題

以上より RRA と CMC で最適化問題を解く必要がある. OpenSim では以下のように最適化問 題を使いわける.

$$
\min \qquad J_{slow} = \sum_{i=1}^{muscles} (f_i^*(x_i(t+T)))^2 + \sum_{j=1}^{segments} w_j(\ddot{q}_j^* - \ddot{q}_j)^2 \qquad (4)
$$

$$
\begin{aligned}\n\text{min} \qquad & J_{fast} = \sum_{i=1}^{muscles} (f_i^*(x_i(t+T)))^2 \\
\text{s.t.} \qquad & \ddot{q}_j^* = \ddot{q}_j \\
& f_i(x_{min}(t)) < f_i^*(t+T) < f_i(x_{max}(t))\n\end{aligned} \tag{5}
$$

 $(4)$  と (5) はそれぞれ Slow target と Fast target と呼ばれている [12]. Slow target の目的関数  $J_{slow}$ は,筋力の合計と計算結果とモデルの間の加速度の差の合計を最小化するものである. 一方, Fast target の目的関数  $J_{fast}$  は, 筋力の合計のみである. しかし, Fast target には制約がある. 一 つは計算結果とモデルの加速度が一致すること、もう一つは $x(t)$ を用いて表された筋力の範囲内 に、求める筋力が存在することである.

このように目的関数や制約が異なるのは、各々の役割が異なるからである. Slow target は主に RRA で使用される. RRA はモデルやデータの誤差を減らす役割があることは先程述べたが、誤 差を減らしたデータの出力も行っている.その際に,Slow target を解いてパラメータを算出する. 一方 Fast target は CMC で使用される. (4) と (5) を見ればわかるように, Fast target には制約 があり複雑な最適化問題になっている.制約があるため,その分出力結果の精度も良い.このよ うに, RRA は CMC で使うデータの作成, CMC はそのデータを用いて筋肉の刺激を求める, と いう役割の違いから最適化問題を使い分ける.

## 5 シミュレーション

実際に測定したデータを用いて RRA と CMC の検証を行う. 本章では、今回の検証におけるシ ミュレーションの内容,使用した筋骨格モデルの詳細,測定・計算環境について説明する.

#### 5.1 シミュレーション内容

今回の検証では,中腰の姿勢を保持した後に立ち上がる動作を測定対象とした.OpenSim によ る筋骨格モデルでの様子を図5に示す.このような動作に注目した理由として、OpenSim が発展 途中であることが挙げられる. そのため、簡単な日常動作を測定対象とした.また、床反力の時 間変化がどのように影響するのかを確認するために,床反力の影響を受けやすい立ち上がる動作 を選んだ.そのデータを OpenSim を用いて解析し,その結果と筋電位計の結果を比較することで OpenSim の整合性を検証する.また, CMC は床反力データを使用して解析を行っている. その 影響を確かめるために,マーカーデータは同じだが床反カデータが異なると OpenSim の解析の結 果にどのように影響が表れるかを検証した.

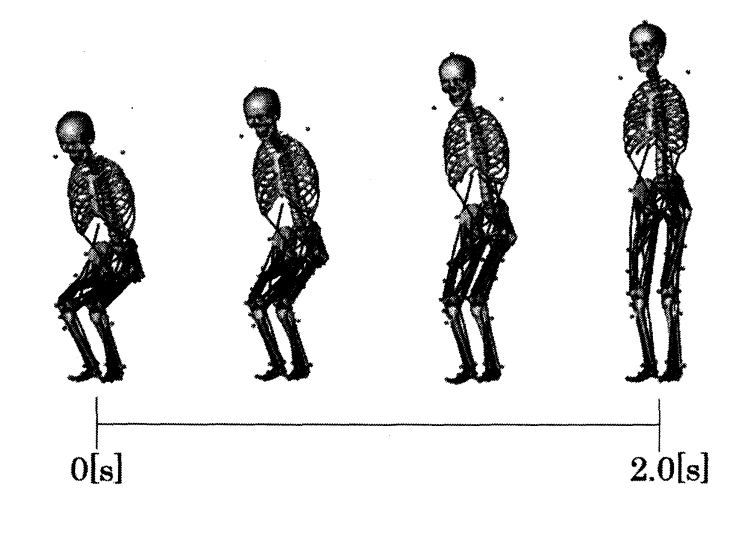

5: 測定の対象とした動作

動作測定のために,モーションキャプチャ装置を使用した.また,マーカーデータを撮影するカ メラには株式会社ナックイメージテクノロジーの"Raptor-4", 床反力を測定する床反力計は Bertec Corporation の"FP4060"を使用した. 測定したデータの編集には Motion Analysis Corporation の"EVaRT 5.0.4" を使用し, 測定したデータを OpenSim に取り込めるようにデータの編集を行っ た. その後、編集を行ったデータを用いて解析ツールを実行する. 表1に、今回使用したパソコ ンのスペックを示す.

| Windows Edition | Windows 7 Enterprise                   |
|-----------------|----------------------------------------|
| プロセッサ           | Intel $(R)$ Core $(TM)$ i7 CPU 3.33GHz |
| メモリ (RAM)       | 16GB                                   |
| システム            | 64bit                                  |

表 1: 使用した PC のスペック

#### 5.2 データ形式

測定から,trc ファイルと force ファイルが得られる.trc ファイルには,各マーカーの座標デー タが含まれる. マーカーの位置によっては認識されていない時間があったり、違うマーカーと誤 認識している場合がある. その際は EVaRT を用いて修正を行う. このデータは筋骨格モデルの大 きさの調節や IK ツールで使用される. force ファイルには,床反力の大きさ [N], 起始位置, トル クが含まれている.

#### 5.3 筋骨格モデル

今回使用した筋骨格モデルは簡単のため,腕のないモデルを使用した.そのため,中腰を保っ ときや立ち上がるときに腕の力を使わないように測定を行った.筋骨格モデルの詳細は以下の表 2 に示す.

| 表 2: 筋骨格モテルの詳細 |         |
|----------------|---------|
| 身長             | 176.4cm |
| 体重             | 64.7kg  |
| マーカ            | 39個     |
| セグメント数         | 12個     |
| 筋肉数            | 92個     |

2: 筋骨格モデルの詳細

#### 6 結果

 $T=0.05$ と定めて CMC ツールを実行した結果, 計算時間は 511 秒だった. 実際の運動が 1.8 秒なので,0.1 秒の動作の解析に約 30 秒かかったことになる.また,データのサイズは 6,631kb だった.

#### 6.1 Tの影響

 $3.3$  で説明した $T$ による影響を図 6 に示す. 図 6 は,大腿方形筋の刺激の時間変化である. 明瞭 のため、 $T=0.01, 0.03, 0.05$ の結果のみを示している. 細線が  $T=0.01$ , 点線が  $T=0.03$ , 太線が  $T=0.05$ の結果である. 図から, Tの値が解析結果に大きく影響を与えることがわかる.  $T=0.01$ の場合,最大値である $x=1$ をとったT秒後には最小値である $x=0$ になる箇所が多数あり,結 果の考察に使用するのは困難である.  $T=0.03$  の場合, どの時間で筋肉の刺激がピーク値を取る のかがある程度わかる結果になる. また、 $T=0.05$  では $T=0.03$  の結果と同様にピーク値の箇所 が分かりやすい結果になる. これらの結果より、今回の検証では主に $T=0.05$ を使用する.

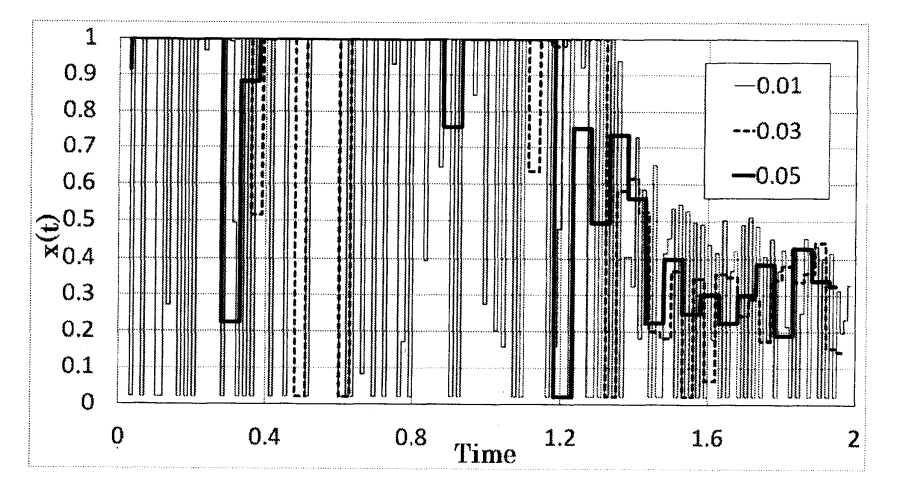

図 6: T=0.01, 0.03, 0.05 の結果の違い

#### 6.2 結果の平滑化

 $T$ の数値を定めた後,出力結果の平滑化を行った.  $T=0.05$  の出力結果は図 7 の太線のように なる.図からわかるように,平滑ではない時間変化になっている.このような結果が出カされる 原因として,計算時間と書き出し時間の違いが考えられる. CMC ツールは, T 毎に計算を行って いるのだが, 0.001 秒毎にデータの書き出しをしている. そのため, T 毎にグラフの値が変化して いる.これを解決するために,計算時間と書き出し時間が一致していない部分のデータ (グラフの 平らな部分)を削除した. その様子が図7の細線である.また、更に平滑化を進めるために移動平 均法を用いた.その様子が図 7 の点線である.図 7 の点線のように修正したグラフと筋電位計の 結果を比較することで考察を行う.

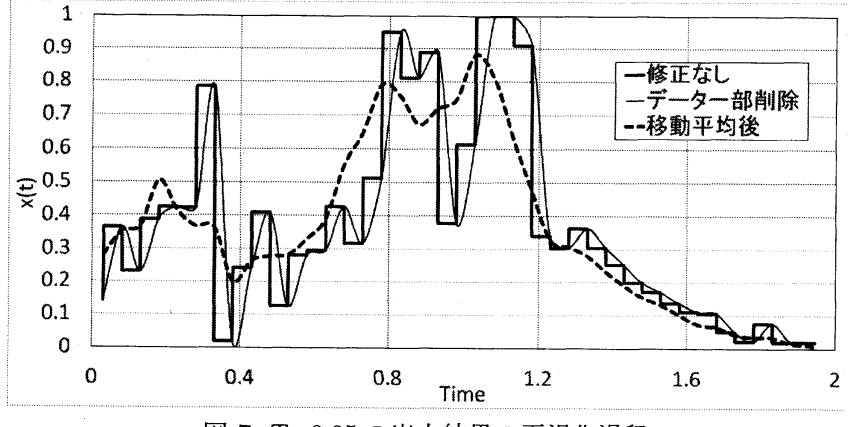

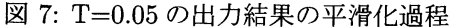

# 200

#### 6.3 CMC の結果と筋電位計の結果の比較

図8~図 10 に筋電位と CMC の結果を比較した図を示す. 図 8 は前脛骨筋の刺激の時間推移を 表した図とその筋肉の様子である.星印が示す筋肉が前脛骨筋である.前脛骨筋とは,脛骨の外 側から内側の中足骨・楔状骨に付着している筋肉である [13]. 主な働きは、足関節の背屈・内反で ある.今回の検証の動作においては,中腰の姿勢を保っている間に力を発揮していると考えられ る. 図 8 において、中腰の姿勢を保っている  $Time=0\sim 0.8$ まで,  $x(t)\geq 8MVC$  が共に高い値 を示している.その後は値が低くなっていく.その理由として,立ち上がると共に足関節が底屈 していくためだと考えられる.

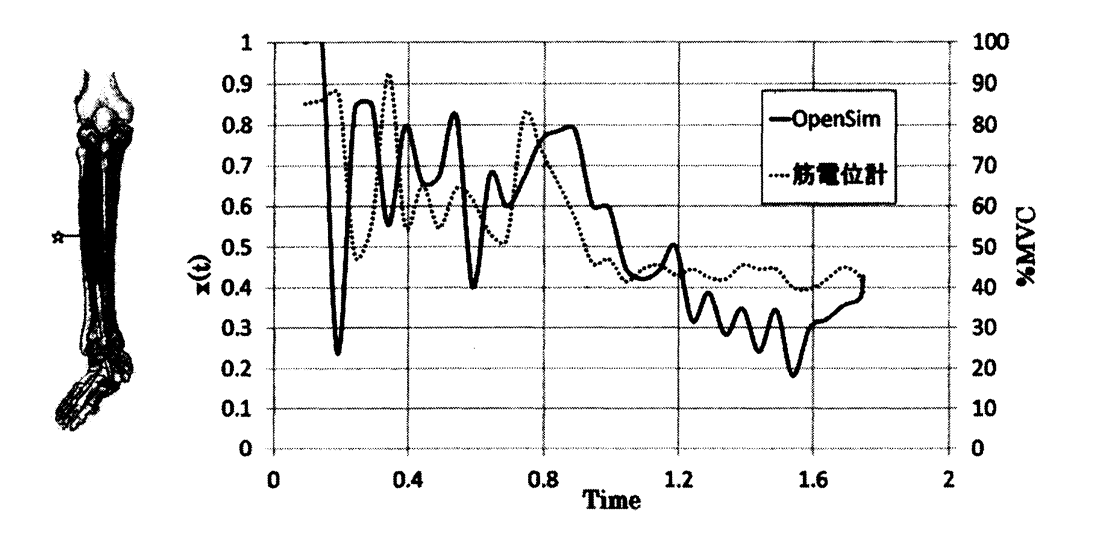

8: 前脛骨筋の刺激の時間変化 (左図は [14] より引用)

次に、図9は大殿筋の刺激の時間推移を表した図とその筋肉の様子である.大殿筋とは、後殿 筋線の後方,仙骨·尾骨の外側縁,胸腰筋膜,仙結節靭帯らに付着している筋肉である [13]. 主な 働きは、股関節の伸展・外旋である.今回の検証の動作においては、中腰から立ち上がる際に力 を発揮していると考えられる. 図9において、中腰から立ち上がる  $Time=0.8\sim 1.1$  付近で高い 値を示している.

次に,図 10 は大腿直筋の刺激の時間推移を表した図とその筋肉の様子である.大腿直筋とは, 下前腸骨棘・大腿骨に付着している筋肉である [13]. 主な働きは、膝関節の伸展である. 今回の 検証の動作においては,中腰の姿勢を保っている間に力を発揮していると考えられる.中腰の姿 勢に関して膝関節に注目して考えると,膝関節を伸展させる大腿直筋と膝関節を屈曲させる半膜 様筋や腓腹筋が互いに作用し合ってその姿勢を維持している.図 10 を見てみると,中腰の姿勢を 保っている  $Time=0\sim 0.8$  で高い値を示している.

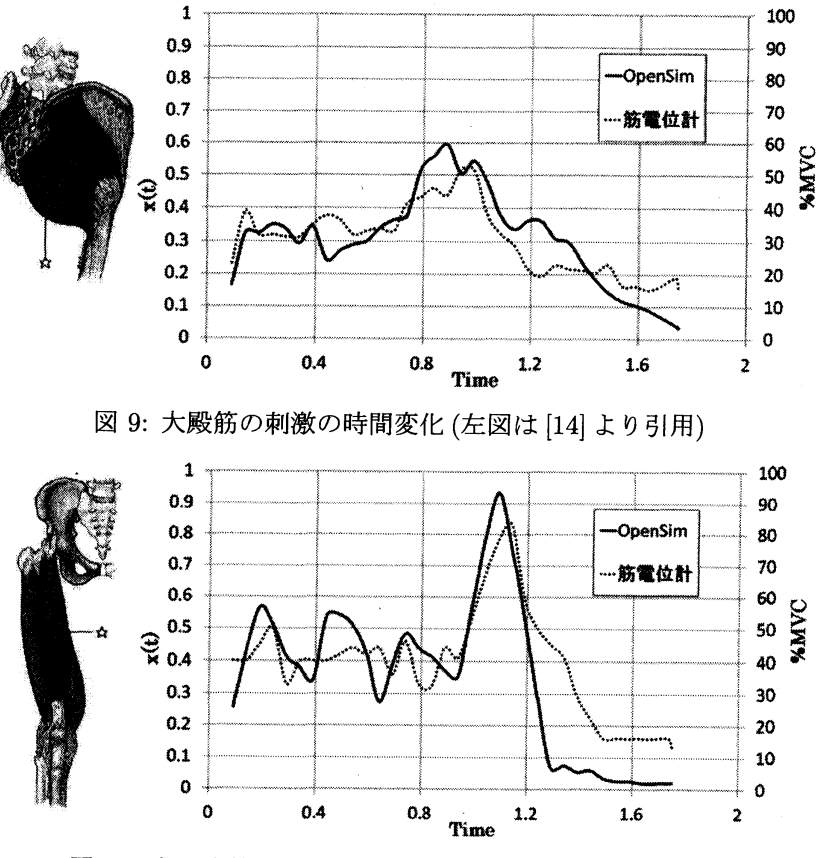

10: 大腿直筋の刺激の時間変化 (左図は [14] より引用)

## 6.4 床反力計が CMC に与える影響

床反力がどのように CMC の結果に影響を与えるのかを調べるために、被験者に 5kg と 10kg と 20kg の負荷をかけ、負荷のない場合と同様の動作の測定を行った. 20kg の解析に関しては、RRA までは解析を行うことができた. しかし CMC の解析中にエラーが発生し、解析を行うことができ なかった. 後述の考察でも述べるが、このようなアルゴリズムの改良も OpenSim の CMC の今後 の課題であると考えられる. そのため, 今回は 5kg と 10kg の負荷をかけた状態での解析を行う.

図11 に示すように,重さによって動作が変わらないように測定を行った. 図11 は,右上前腸 骨棘に付けたマーカーデータの時間変化を示している. 太線は負荷なしの場合, 細線は負荷が 5kg の場合,点線が負荷が 10kg の場合を表している. このように, マーカーデータはさほど変わらな いが,床反力は異なるデータを用いて解析を行った.

その結果を,図12と図13に示す.図12と図13はそれぞれ,負荷が5kg,10kg の時の前脛骨 筋における CMC の結果と筋電位の結果を比較した図である.実線が CMC の結果を示しており, 点線が筋電位計の結果を示している. 負荷が Okg の際は, 図 8 のようになる. それぞれの図を見 てみると, CMC の結果と筋電位計の結果がよく似ていることがわかる.また、負荷が大きくなる につれて筋肉の刺激も高い値を示すようになったことがわかる. 前脛骨筋は、中腰の姿勢を保持 する際に働く.負荷が多くなれば,その姿勢を保持することが困難になることは容易に想像でき る.そのため,図における早い時間帯での筋肉の刺激が高い値を示したと考えられる.これらの 結果から、OpenSim はマーカーデータが同じでも、床反力データが異なればその分筋肉の刺激が 高い値を示すことがわかった.

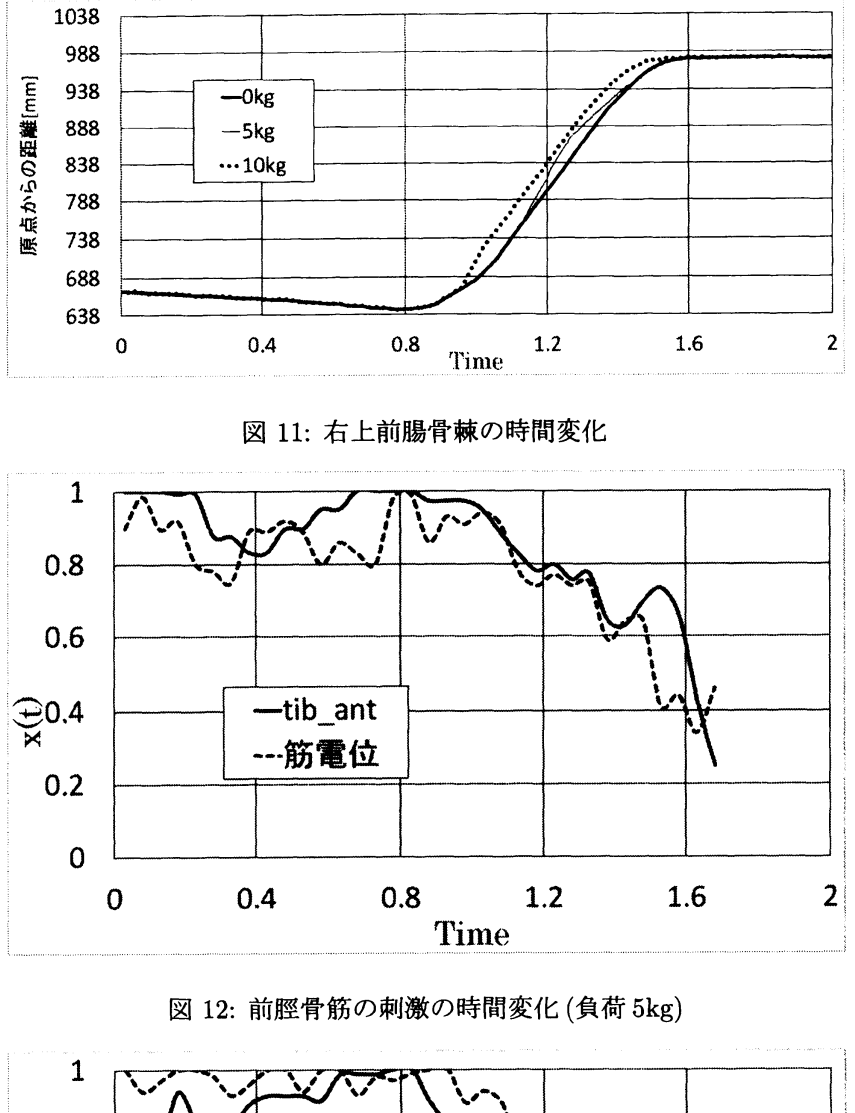

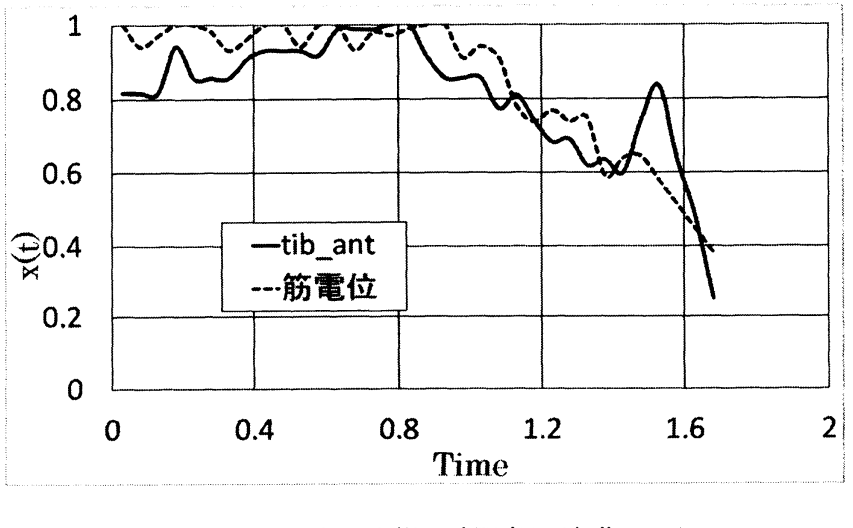

図 13: 前脛骨筋の刺激の時間変化 (負荷 10kg)

202

#### 6.5 大腿四頭筋が複合筋であることを考慮した場合の比較検証

10 において,大腿前面に貼った筋電位の結果と CMC における大腿直筋の刺激の時間変化を 比較した.しかし,図 10 からわかるように,大腿直筋付近にはいくつかの大きな筋肉が存在する. それらの筋肉 (中間広筋・内側広筋・外側広筋) と大腿直筋を合わせた複合筋は,大腿四頭筋と呼 ばれている.今回の検証では,表面筋電位計を使用したため,筋電位計の結果が大腿直筋のもの かどうかはわからない.そのため,図 10 で使用した筋電位の結果と複合筋を用いて比較検証を行 う. なお、筋電位計は大腿前面かつ外側に貼ったため、大腿直筋と外側広筋の複合筋を比較対象 とした.

比較方法として、以下のような関係式を用いて算出した複合筋の刺激  $x_{com}$ と筋電位の結果の最 小二乗誤差が小さくなるよう反復試行を行った.また,中腰の姿勢の保持,そこから立ち上がる 動作,直立姿勢の保持の三つに分けて最小二乗誤差を求めた.

#### $x_{com}=x_{rect}\times A+x_{vas}\times B$

このとき,  $A + B = 1$  となるように  $A \& B$  の値を変えながら試行を行った. また,  $x_{rect}$  は大 腿直筋の刺激,  $x_{vas}$ は外側広筋の刺激を表している. このようにして求めた複合筋の時間変化と 筋電位との比較を図 14 に示す. 図 14 の黒い太線,点線,灰色の太線はそれぞれ中腰の姿勢の保 持,そこから立ち上がる動作,直立姿勢の保持における複合筋の刺激を表している.また,黒い 細線は筋電位の結果である. このときの A と B の値を表 3 に示す.

図14を見てみると、図10よりも筋電位の結果と近い時間変化を示しているのがわかる. この 検証により,CMC の結果を見る際には複合筋として考察を行った方が良い可能性が示された.こ れに関しては,その他の部位での検証を通して更に調べていく必要があると考えられる.

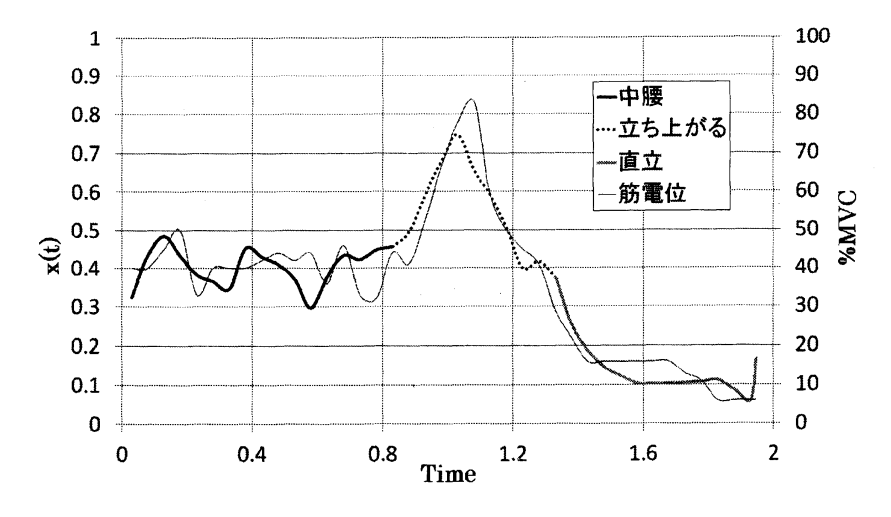

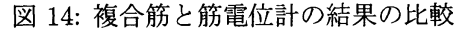

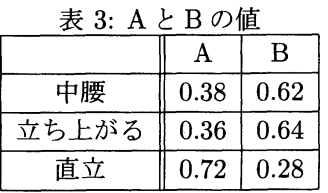

## 7 考察

対象の動作における各筋肉の働きと解析結果を照らし合わせることで,図 8~図 10 のように OpenSim の CMC の結果と筋電位計の結果がおおよそ等しいことが示された. つまり, マーカー データと床反カデータさえあれば筋電位計を使用せずに,CMC を用いることで筋電位の時間変化 を調べることができることがわかった.加えて,マーカーデータは極力変えずに床反カデータの みが異なるデータの解析を行った結果,図 12 と図 13 に示すように CMC の結果に影響を与える ことがわかった.

筋電位のデータを入手するには専用の機器が必要である.そのような機器がない場合でも筋電 位の時間変化がわかることは,OpenSim を用いた動作解析が非常に効果的な手段であると考えら れる. しかし、今回の検証では、簡単な日常動作のみ扱ったため、複雑な動作でも OpenSim の CMC が使用できなければマーカーデータから筋電位の時間変化を推測する効果的な方法であると は言い切れない.今後は,様々な動作に関しても CMC を実行し,さらに CMC の検証を行う必要 がある.

また、図6でTによる影響について示した.今回の検証ではT=0.05を用いて解析を行った が、これが最適な値かどうかは解析できていない.  $T=0.01$ のような結果が出力される原因を調  $\sim$ ,  $T$ の最適値を明確にする必要がある. それに加え, 6.5 で示した複合筋を用いた解析に関して も更に検証を進める必要がある.

### 謝辞

本研究に関して,同志社大学の中村康雄教授と筑波大学の察東生教授から多大な協力を頂きま した.

## 参考文献

- [1] Delp, S.L., et al., "OpenSim: open-source software to create and analyze dynamic simulations of movement", IEEE Transactions on Biomedical Engineering, 54(11) : p.1940-1950, 2007.
- [2] Miguel Christophy, " A Detailed Open-Source Musculoskeletal Model of the Human Lumbar Spine", Master's thesis, University of California at Berkeley, 2010.
- [3] OpenSim Community, http://www.stanford.edu/group/opensim/support/index.html
- [4] A. V. Hill, "The heat of shortening and the dynamic constants of muscle. Proceedings of the Royal Society of London" Series B, Biological Sciences, 126(843):136-195, 1938.
- [5] F. E. Zajac, "Muscle and tendon: Properties, models, scaling, and application to biomechanics and motor control", Critical Reviews in Biomedical Engineering, 17(4) : p.359-411, 1989.
- [6] 日本機械学会," 生体力学", p.31-51, 1997.
- [7] F. E. Zajac, "Muscle and tendon: Properties, models, scaling, and application to biomechanicsand motor control"in J. Bourne editors, CRC Critical Rev. in Biomed., Vol.17, Issue 4, pp.359-411, 1989.
- [8] T. W. Lu and J. J. O'Connor, "Bone position estimation from skin marker coordinates using global optimization with joint constraints", Journal of Biomechanics, vol.32, p.129- 134, 1999.
- [9] Ajay Seth and Tim Dorn, "Generating Simulations with OpenSim", OpenSim Advanced User and Developer Workshop March 2012, 2012.
- [10] D. G. Thelen and F. C. Anderson, "Using computed muscle control to generate forward dynamic simulations of human walking from experimental data", Journal of Biomechanics, vol.39, pp. 1107-1115, 2006.
- [11] Happee, R., 1994. "Inverse dynamic optimization including muscular dynamics, a new simulation method applied to goal directed movements", Journal of Biomechanics, vol.27, 953-960, 1994.
- [12] OpenSim User's Guide, http://simtk-confluence.stanford.edu:8080/display/OpenSim/User%27s+Guide
- [13] Richard L. Drake, et al., "グレイ解剖学原著第1版", エルゼビア・ジャパン, 2011.
- [14] 筋肉 guide, http://www.musculature.biz/